## HENRY SCHEIN CUSTOMER PORTAL

Placing Orders | Portal Order Application

## SELECT

- 1. Tap "Circle" to add item to cart.
- 2. Item will appear in the Shopping Cart.
- 3. Tap "**Item Description**" to view Product Details.

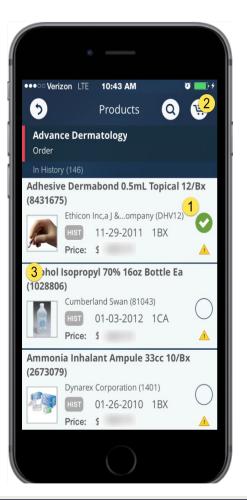

- EDIT
- 1. Add Promo Code.
- 2. Enter Quantity.
- 3. Select a Unit Of Measure.
- 4. Update the **Order**.

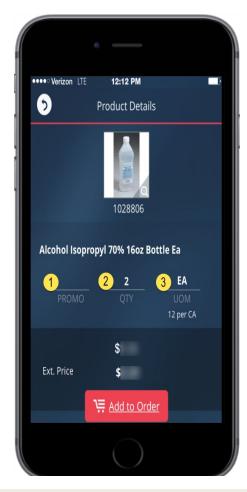

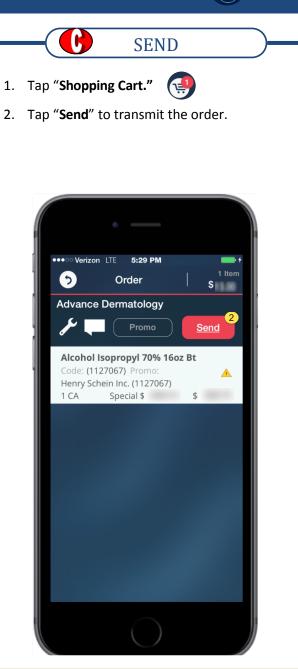